## ACTIVIDAD 1 DE MICROSOFT EXCEL

1. Diseña el siguiente cuadro en un libro nuevo y guárdalo en la carpeta correspondiente a tu grado con el nombre Actividad 1

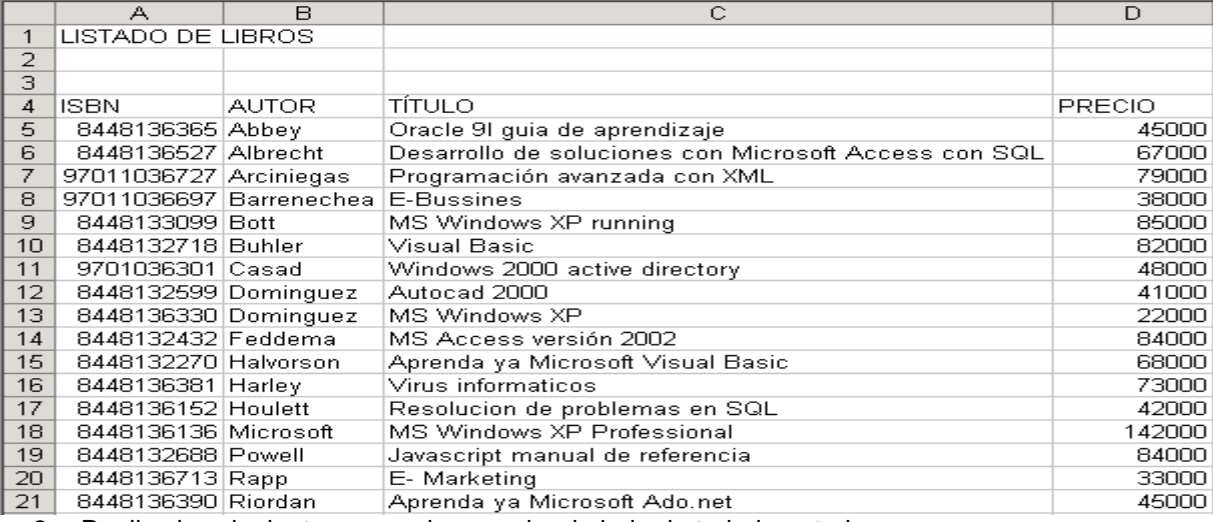

2. Realiza las siguientes operaciones sobre la hoja de trabajo anterior:

- Aplica bordes al rango A4:D21.
- Aplica al título "listado de libros" fuente **Tahoma**, tamaño 14 y estilo **Negrita**
- Centra los títulos del rango A4:D4.
- Aplica estilo negrita al rango A4:D4
- Aplica un color de fondo al rango A4:D4
- Centra la información correspondiente al ISBN.
- Aplica al rango de los precios formato **Contabilidad** sin posiciones decimales.
- Aplica a la columna A un ancho de 15.
- $\bullet$  Aplica a la fila 4 un alto de 20.

## 3. En la hoja 2 de la Actividad 1, Diseña el siguiente cuadro

|    | А                           | в      | С           |                    |    | F                            | G             |
|----|-----------------------------|--------|-------------|--------------------|----|------------------------------|---------------|
|    | <b>INVENTARIO POR SEDES</b> |        |             |                    |    |                              |               |
| 2  |                             |        |             |                    |    |                              |               |
| 3. |                             |        |             |                    |    |                              |               |
| 4  | <b>SEDE</b>                 | CODIGO | UBICACIÓN   | <b>ARTICULOS</b>   |    | CANTIDAD ENCARGADO           | <b>VENTAS</b> |
| 5  |                             |        |             | Escritorios        |    |                              |               |
| 6  |                             |        |             | Sillas             |    |                              |               |
| 7  |                             | 75629  |             | Computadores       |    | José Cardenas <mark>l</mark> | \$10,000,000  |
| 8  |                             |        | ھي<br>م     | í eléfonos         |    |                              |               |
| 9  |                             |        |             | Ventiladores       |    |                              |               |
| 10 |                             |        |             | bibliotecas        |    |                              |               |
| 11 |                             |        |             | Escritorios        | 5  |                              |               |
| 12 | 2                           | 75630  |             | Sillas             | 12 | María Robledol               | \$17,000,000  |
| 13 |                             |        | Barrackulla | Computadores       |    |                              |               |
| 14 |                             |        |             | Teléfonos          |    |                              |               |
| 15 |                             |        |             | <b>Escritorios</b> |    |                              |               |
| 16 |                             |        |             | <b>Sillas</b>      | ค  |                              |               |
| 17 | 3                           | 75631  | Cartagona   | Teléfonos          |    | Pedro Pérez                  | \$21,000,000  |
| 18 |                             |        |             | Ventiladores       |    |                              |               |
| 19 |                             |        |             | bibliotecas        |    |                              |               |

<sup>4.</sup> Diseña el siguiente cuadro en la hoja 3 del libro de trabajo Actividad 1. No olvides guardar los cambios realizados.

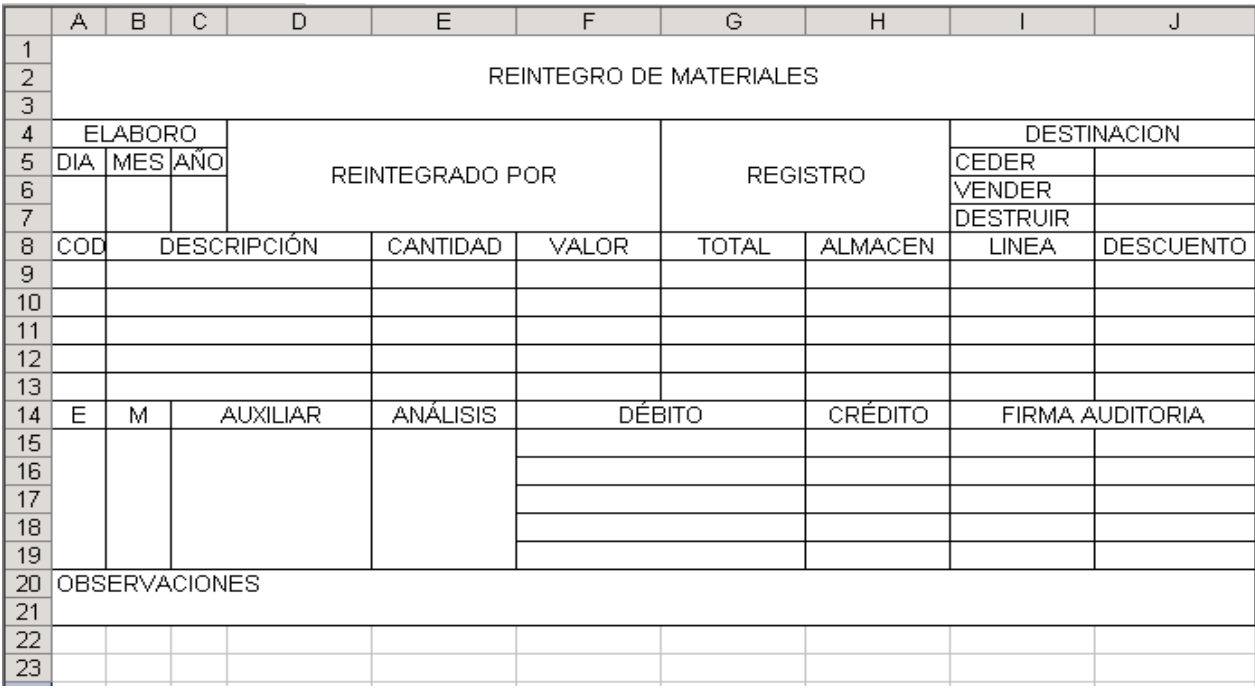